## Anleitung für Schülerinnen und Schüler

# $\rightarrow$  Klasse auswählen

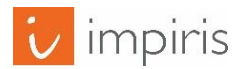

#### Startseite

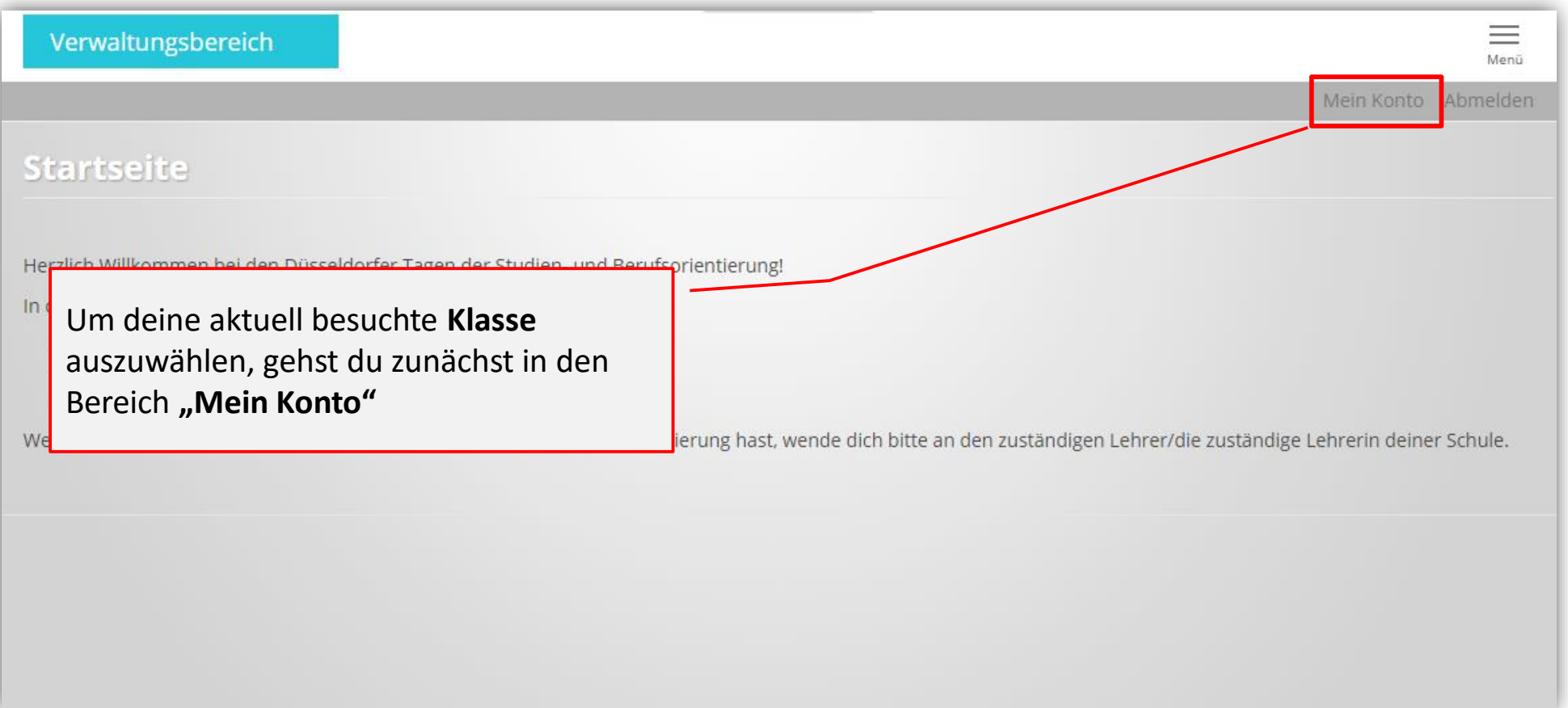

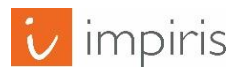

#### "Mein Konto"

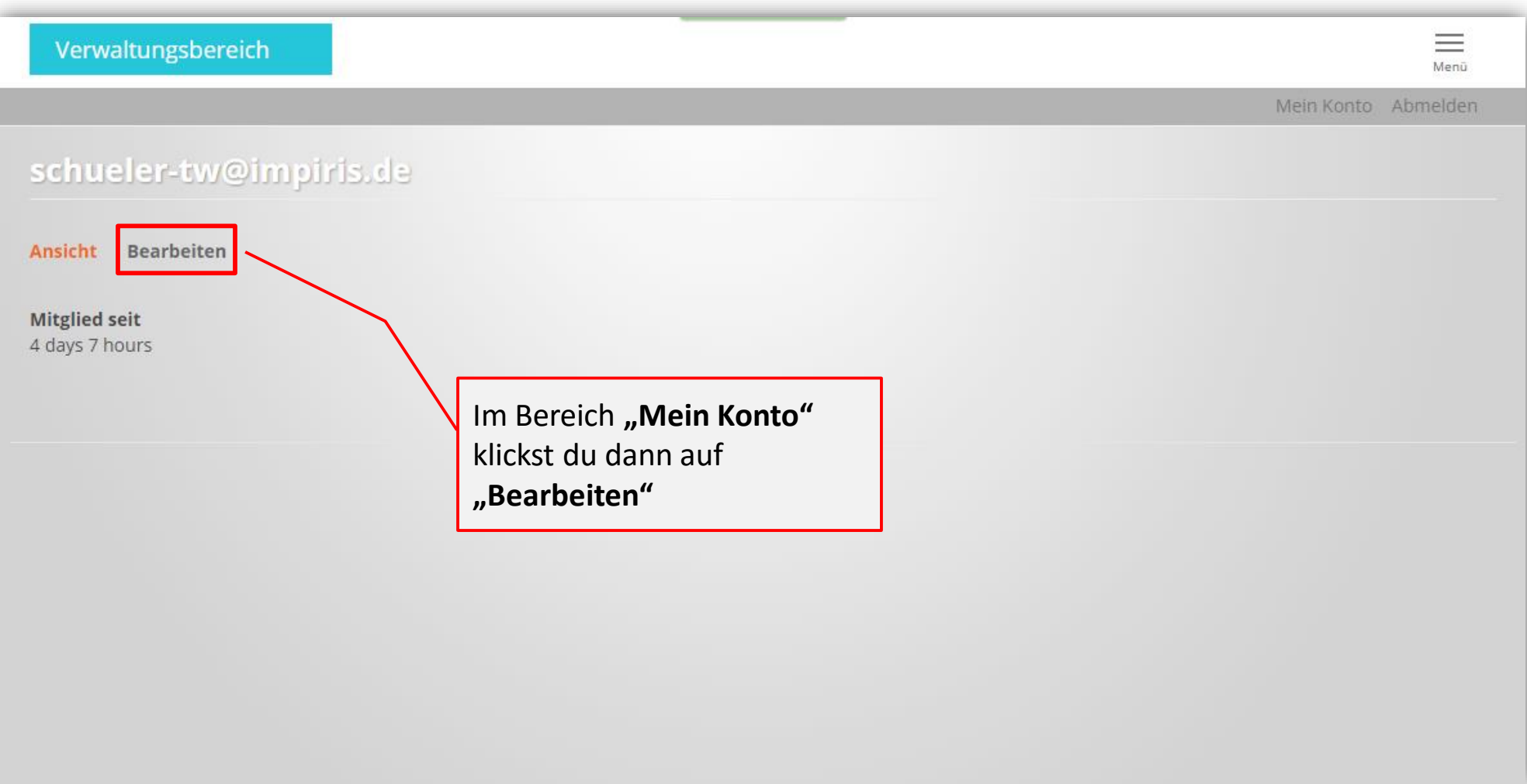

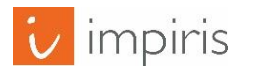

#### " Mein Konto" / Schülerprofil

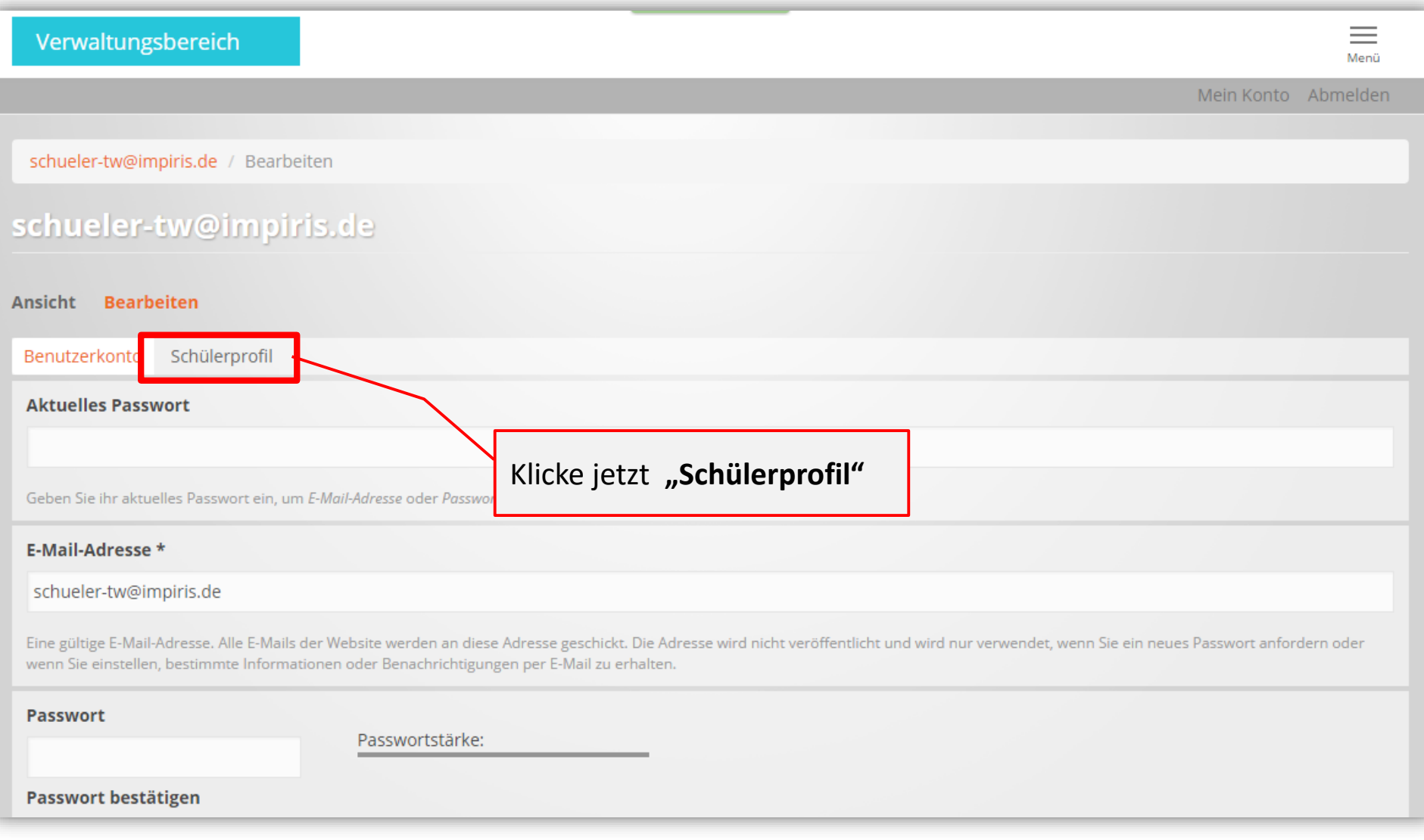

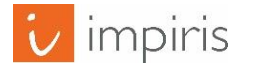

### "Schülerprofil"

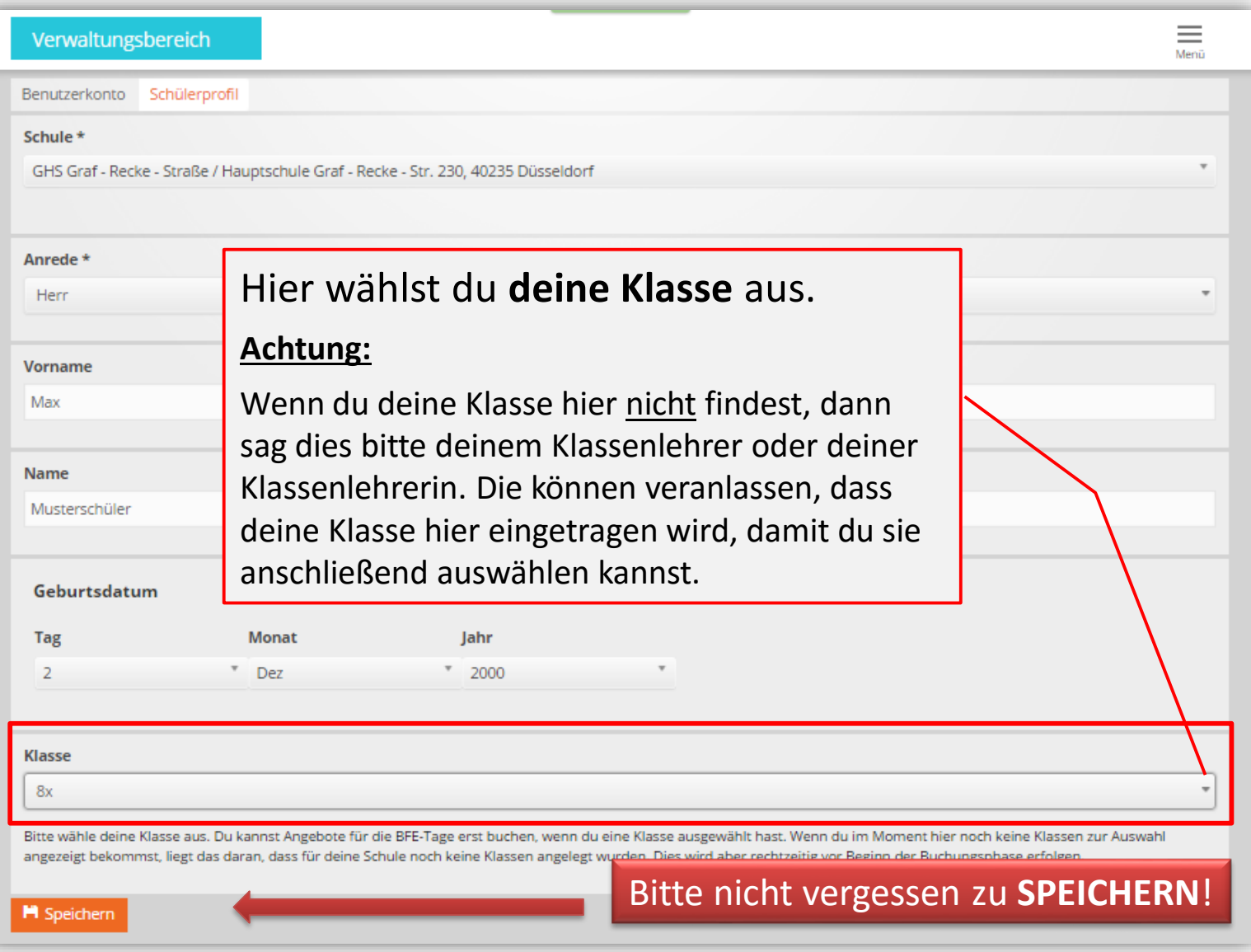

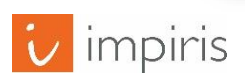